#### THE MEASURABLE DIFFERENCE.

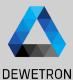

# OXYGEN TRAINING > SCPI

DEWETRON

PUBLIC

© DEWETRON GmbH | January 24

## **SCPI – THE GENERIC INTERFACE**

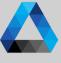

#### DEWETRON

© DEWETRON GmbH | January 24

SCPI is a plain text interface via Ethernet. It is used almost everywhere in the measurement automation area and is somehow standardized. The Communication is performed with Commands and Queries. This Interface is also used together with DATA STREAM as Control Layer.

| Physical       | Ethernet                    |
|----------------|-----------------------------|
| Interface      |                             |
|                |                             |
| Communication  | TCP/IP, Default Port 10001  |
| Layer          |                             |
| Language       | Plain Text                  |
| Data Output    | Single value Fetch (Scalar  |
| Capability     | and Array values) and Data  |
|                | Buffer Fetch (ELOG)         |
|                | · · · ·                     |
| Control        | Start/Stop Measurement,     |
| Capability     | Save/Load Setup, Fetch      |
|                | single and buffered Data    |
| Implementation | Low                         |
| Complexity     |                             |
| Timestamping/  | Optionally Absolute or      |
| Sync           | relative Timestamp provided |
|                | with the Values             |
|                |                             |

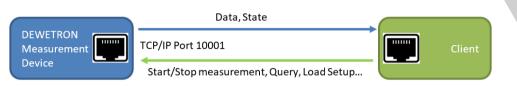

The Data Output via SCPI is performed via cyclic fetching the data from the client application. Each query results in a single value (from 1 to n channels) or an array of values, if the ELOG buffered readout is used.

#### Single value fetching

|             | 0    |      | 0    |           |      |      |      |      |
|-------------|------|------|------|-----------|------|------|------|------|
| Timestamp   | TS1  | TS2  | TS3  | TS4       | TS5  | TS6  | TS7  | TS8  |
|             | Val1 | Val2 | Val3 | Val4      | Val5 | Val6 | Val7 | Val8 |
| SCPI Query  |      | ^    |      | ۸ ۸       | ٨    |      |      |      |
| SCPI Result |      | Val2 |      | Val4,Val4 | Val5 |      |      |      |

#### Buffered Data Fetching

Since we've seen, that it is potentially possible, that the same value can be fetched more than once and gaps can occur, we introduced the buffered readout (short ELOG, External Logging)

| Timestamp   | TS1  | TS2  | TS3      | TS4  | TS5  | TS6  | TS7        | TS8  |
|-------------|------|------|----------|------|------|------|------------|------|
|             | Val1 | Val2 | Val3     | Val4 | Val5 | Val6 | Val7       | Val8 |
| SCPI Query  |      |      | ۸        |      |      |      | ٨          |      |
| SCPI Result |      |      | Val1,2,3 |      |      |      | Val4,5,6,7 |      |

#### Measurement Control

SCPI offers a wide command set for controlling the measurement device, like Start/Stop Measurement and Load/Save Setup.

## **GETTING STARTED AND BASICS**

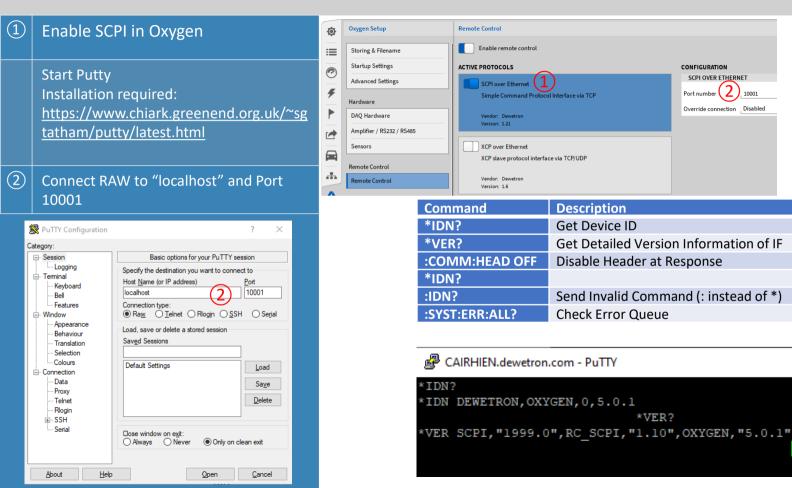

DEWETRON

### LOAD SETUP & START/STOP MEASUREMENT

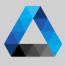

DEWETRON

| Command                  | Description                                |  |  |
|--------------------------|--------------------------------------------|--|--|
| :SETUP:LOAD "scpi_demo"  | Load Setup scpi_demo.dms from default      |  |  |
|                          | folder path                                |  |  |
| :ACQU:STAT?              | Check if Acquisition is running            |  |  |
| :STORE:START             | Start measurement and storing              |  |  |
|                          | according to recording settings            |  |  |
| :STORE:STAT?             | Check State of Measurement                 |  |  |
|                          |                                            |  |  |
| STORE:STOP               | Stop measurement                           |  |  |
| :STORE:STAT?             | Check State of Measurement                 |  |  |
|                          |                                            |  |  |
| :STORE:FILE:NAME "Test1" | Set Measurement file name to               |  |  |
|                          | Test1.dmd                                  |  |  |
| :STORE:START             |                                            |  |  |
| :STORE:STOP              |                                            |  |  |
| :STORE:START             | Start Measurement with file name           |  |  |
|                          | Test1.dmd (will be overwritten!)           |  |  |
| LICTORE CTOR             | 'UP:LOAD "scpi_demo"<br>U:STAT?            |  |  |
| 11109                    | U:STAT Started                             |  |  |
|                          | :STOR:START                                |  |  |
|                          | R:STOP                                     |  |  |
|                          | RE:STAT?                                   |  |  |
| :510                     | R:STAT Stopped<br>:STORE:FILE:NAME "test1" |  |  |
| :STO                     | :STORE:FILE:NAME "CESCI"                   |  |  |
| : STO                    | :STORE:STOP                                |  |  |
|                          | :STORE:START                               |  |  |
| : STO                    | DRE:STOP                                   |  |  |

4

## FETCH MEASUREMENT VALUES (NUMERIC SYSTEM)

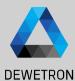

| Command            | Description               | :                                    |
|--------------------|---------------------------|--------------------------------------|
| :NUM:NORM:ITEMS    | Set Channel List to Al    | :NUM:NORM:ITEMS?                     |
| "AI 1/1 Sim"       | 1/1 Sim                   | :NUM:ITEMS "AI 1/1 Sim"<br>:NUM:NORM |
| :NUM:NORM:ITEMS?   | Query actual channel      | :NUM:NUM 15                          |
|                    | list                      | :NUM:NORM:DIMS?                      |
| :NUM:NORM:NUM?     | Query maximum             | :NUM:DIMS 1                          |
|                    | number of transferred     | :RATE 100ms                          |
|                    | channels (even if         | NUM:NORM:IT                          |
|                    | channellist is longer)    | NUM:NORM:VAL?                        |
| :NUM:NORM:NUM      | Set to all items in       | :NUM:VAL "2020-02-14T11:43:08.56     |
| ALL                | channel list              |                                      |
| :NUM:NORM:DIMS?    | Read Channel              |                                      |
|                    | Dimensions of all         |                                      |
|                    | channels in channellist   |                                      |
| :RATE 100ms        | Set averaging interval to |                                      |
|                    | 100ms (Attention:         |                                      |
|                    | Interval is not exact ->  |                                      |
|                    | BUG)                      |                                      |
| :NUM:NORM:ITEMS    | Set Channel List to       |                                      |
| "ABS-TIME","AI 1/1 | Absolute Time, AI 1/1     |                                      |
| Sim"               | Sim                       |                                      |
| :NUM:NORM:VAL?     | Fetch Measurement         |                                      |
|                    | Values                    |                                      |
|                    |                           |                                      |

| :NUM:NORM:ITEM "AI 1/1 Sim"                        |
|----------------------------------------------------|
| ORM: ITEMS?                                        |
| TEMS "AI 1/1 Sim"                                  |
| : NUM: NORM: NUM?                                  |
| UM 15                                              |
| :NUM:NORM:DIMS?                                    |
| IMS 1                                              |
| :RATE 100ms                                        |
| NUM:NORM:ITEMS "ABS-TIME", "AI 1/1 Sim"            |
| RM:VAL?                                            |
| AL "2020-02-14T11:43:08.565300+01:00".2.7941433E-3 |

### FETCH MEASUREMENT VALUES (ELOG SYSTEM)

| DEWETRON |
|----------|

| Command                     | Description                                   | :ELOG:PER 0.1<br>:ELOG:CALC RMS                                                                                                    |
|-----------------------------|-----------------------------------------------|----------------------------------------------------------------------------------------------------|
| :ELOG:ITEMS "AI 1/1<br>Sim" | Set ELOG Channel List to AI 1/1 Sim           | :ELOG:TIM ABS<br>:ELOG:START<br>:ELOG:FETCH?<br>:ELOG:FETC "2020-02-14T1                                                                  |
| :ELOG:PER 0.1               | Set ELOG Buffer to 0.1s<br>Resolution         | ,2.7948461E-3,"2020-02-1<br>000",2.7932862E-3,"2020-<br>.386000",2.8020608E-3,"2<br>6:44.586000",2.7948839E-                              |
| :ELOG:CALC RMS              | Set ELOG Aggregation to RMS                   | 11:46:44.786000",2.80320<br>14T11:46:44.986000",2.79<br>-02-14T11:46:45.186000",<br>2020-02-14T11:46:45.3860                              |
| :ELOG:TIM ABS               | Enable Timestamp at first Position (Absolute) | -3,"2020-02-14T11:46:45.<br>561E-3,"2020-02-14T11:46<br>7967977E-3,"2020-02-14T11<br>",2.8050889E-3,"2020-02-<br>6000",2.8033283E-3,"2020 |
| :ELOG:START                 | Start ELOG Buffering                          | 6.486000",2.8033283E=3, 2020<br>6.486000",2.8097096E=3,"<br>46:46.686000",2.8084978E                                                      |
| :ELOG:FETCH?                | Fetch values from the beginning until now     | T11:46:46.886000",2.8015<br>2-14T11:46:47.086000",2.<br>20-02-14T11:46:47.286000<br>,"2020-02-14T11:46:47.48                              |
| :ELOG:STOP                  | Stop Buffering                                | )<br>1E-3,"2020-02-14T11:46:4                                                                                                    |
| :ELOG:RESET                 | Reset all ELOG Settings                       | :ELOG:RESET                                                                                                    |

L:46:43.886000",2.794605E-3,"2020-02-14T11:46:43.986000" 4T11:46:44.086000",2.7995101E-3,"2020-02-14T11:46:44.18 02-14T11:46:44.286000",2.8057591E-3,"2020-02-14T11:46:44 020-02-14T11:46:44.486000",2.7963629E-3,"2020-02-14T11: 3,"2020-02-14T11:46:44.686000",2.7998081E-3,"2020-02-14 1E-3, "2020-02-14T11:46:44.886000", 2.7998193E-3, "2020-02 20389E-3,"2020-02-14T11:46:45.086000",2.7931231E-3,"2020 2.7955935E-3, "2020-02-14T11:46:45.286000", 2.8039234E-3, 00",2.7987496E-3,"2020-02-14T11:46:45.486000",2.7939583H 586000",2.8005889E-3,"2020-02-14T11:46:45.686000",2.797 :45.786000",2.7907853E-3,"2020-02-14T11:46:45.886000",2 1:46:45.986000",2.8031622E-3,"2020-02-14T11:46:46.086000 14T11:46:46.186000",2.8036708E-3,"2020-02-14T11:46:46.28 -02-14T11:46:46.386000",2.8032076E-3,"2020-02-14T11:46:4 2020-02-14T11:46:46.586000",2.8092446E-3,"2020-02-14T11 -3, "2020-02-14T11:46:46.786000", 2.8072381E-3, "2020-02-14" 217E-3,"2020-02-14T11:46:46.986000",2.7947189E-3,"2020-0 8017857E-3, "2020-02-14T11:46:47.186000", 2.7960716E-3, "20 ",2.7952768E-3,"2020-02-14T11:46:47.386000",2.7936568E-3 6000",2.7893306E-3,"2020-02-14T11:46:47.586000",2.790730 .686000",2.7971331E-3 :ELOG:STOP

-**•** 

### **GET CHANNEL INFORMATION**

| DEWETRON |
|----------|

| Command                           | Description                      |
|-----------------------------------|----------------------------------|
| :CHANNEL:NAMES?                   | Get List of<br>available         |
|                                   | channels,                        |
|                                   | including Name<br>and Channel ID |
| :CHANNEL:PROP?                    | Get Channel                      |
| "4899916385989165056",            | Name of Channel                  |
| "Neon/LongName"                   | with ID 48999                    |
| :CHANNEL:PROP?                    |                                  |
| "4899916385989165056",<br>"Dense" |                                  |
| "Range"<br>:CHANNEL:PROP?         |                                  |
| "4899916385989165056",            |                                  |
| "SampleRate"                      |                                  |
| :CHANNEL:PROP?                    |                                  |
| "4899916385989165056",            |                                  |
| "Unit"                            |                                  |

\_**▼** 7

### **DATA STREAM**

| DEWETRON |
|----------|

| Command        | Description                  |
|----------------|------------------------------|
| :DST:ITEMS "AI | Set Data Stream Channel list |
| 1/1            | to AI 1/1 Sim and            |
| Sim","U1_tRM   | U1_tRMS@POWER/0              |
| S@POWER/0"     |                              |
| :DST:PORT?     | Get the TCP Port of the      |
|                | Stream                       |
| :DST:INIT      | Initialize Stream            |
| :DST:STAT?     | Get Stream Status            |

Open new Console or Putty Session with "localhost" and Port 10003. There should appear a message: OXYGEN DATA STREAM PLUGIN V1.5 Use this Console only for viewing the data!

Do not type in any commands!

| :DST:START | Start Streaming |
|------------|-----------------|
| :DST:STOP  | Stop Streaming  |

| CAIRHIEN.dewetron.com - PuTTY |              |  |  |  |  |  |  |  |
|-------------------------------|--------------|--|--|--|--|--|--|--|
| DST:ITEMS                     | "AI 1/1 Sim" |  |  |  |  |  |  |  |
| DST:PORT?                     |              |  |  |  |  |  |  |  |
| DST:PORT1                     | 10003        |  |  |  |  |  |  |  |
|                               | :DST:INIT    |  |  |  |  |  |  |  |
| DST:STAT?                     |              |  |  |  |  |  |  |  |
| DST:STAT1                     | INITIALIZED  |  |  |  |  |  |  |  |
|                               | DST:START    |  |  |  |  |  |  |  |
| DST:STOP                      |              |  |  |  |  |  |  |  |
|                               |              |  |  |  |  |  |  |  |

| 🛃 С/  | AIRHIEN.de | wetron.com         | - PuTTY  |          |         |           |         |           | - 🗆      | ×    |
|-------|------------|--------------------|----------|----------|---------|-----------|---------|-----------|----------|------|
|       | 111        | 111                | 111      | 111      | 116     | 111       | t       | 111       | 111      | {    |
| n     |            |                    | 111      | 111      |         |           | j       |           | 111      | ~    |
| 11    |            | 111                |          | 11       |         |           | N       | Т         |          |      |
|       |            | F                  | E        | Х        | ]       |           | f       |           | g        | ]    |
|       |            | в                  |          |          | m       |           |         |           | k        | ]    |
| d     |            | G                  | 8        |          |         |           |         |           |          | 5    |
| J     | н          | в                  | в        | E        |         |           |         | н         | i        | Т    |
|       | G          | 0                  | в        | 3        |         | т         | 0       |           |          | I    |
| N     | Р          |                    | 2        | 0        |         | E         | Р       | x         | v        | v    |
| 2     |            |                    |          |          | p       | 0         | E       | d         | q        | r    |
| 7     |            | -                  | -        |          | r       |           | f       | =         | 11       | =    |
| -     | -          | 11                 |          | 118      | =       | 11        | =       | 118       | 11       | 119  |
|       |            | 11                 | 111      | 11       |         |           | 111     | 111       |          | 111  |
|       | 11         |                    | III      | 11       |         | 11        | 11      | 111       | 11       | 119  |
|       |            |                    |          | 11       |         |           |         | 11        |          |      |
|       |            |                    |          |          |         |           |         | 181       |          | Ĩ    |
|       | 111        | 111                | 111      | 1 1 1    |         | 111       | 111     | 11        | 11       | 111  |
|       | 181        | 111                | 111      | 1 8 1    |         | 111       | 111     | p         | a        | 111  |
|       | II         |                    | 11       | 11       | {       | II        | 111     |           | 111      | ÌĬ   |
| {     |            |                    |          |          | h       |           |         |           |          |      |
| m     |            | m                  |          | j        | j       |           | W       | М         | g        |      |
| h     | x          | E                  | F        | Q        | Q       | E         |         |           |          |      |
| A     | М          |                    |          |          |         |           |         |           |          |      |
| 2     |            | <u>=-=&gt;&gt;</u> | OXYGENP1 | ITTYPuTT |         |           |         | TYPuTTYPu | uTTYPuTT | YPuT |
| TYPuT | TYPuTTY    | PuTTYPuTI          | YPuTTYO  | YGEN<<@  | "==#=?= | ,≣>>oxygi | ENPuTTY |           |          |      |

8